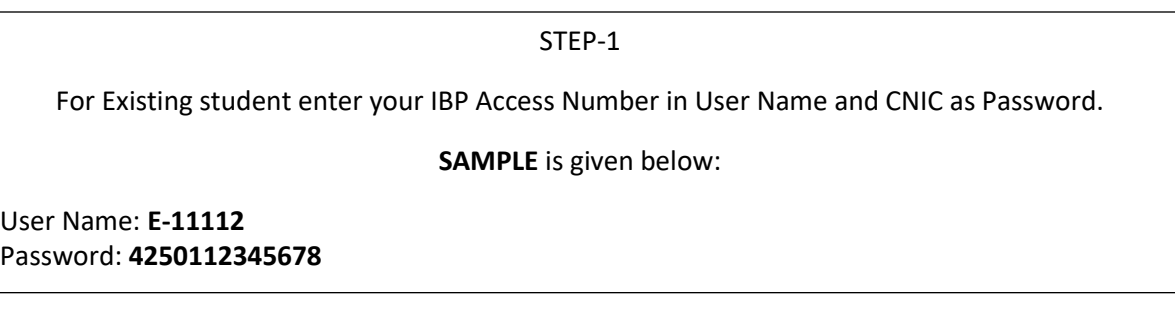

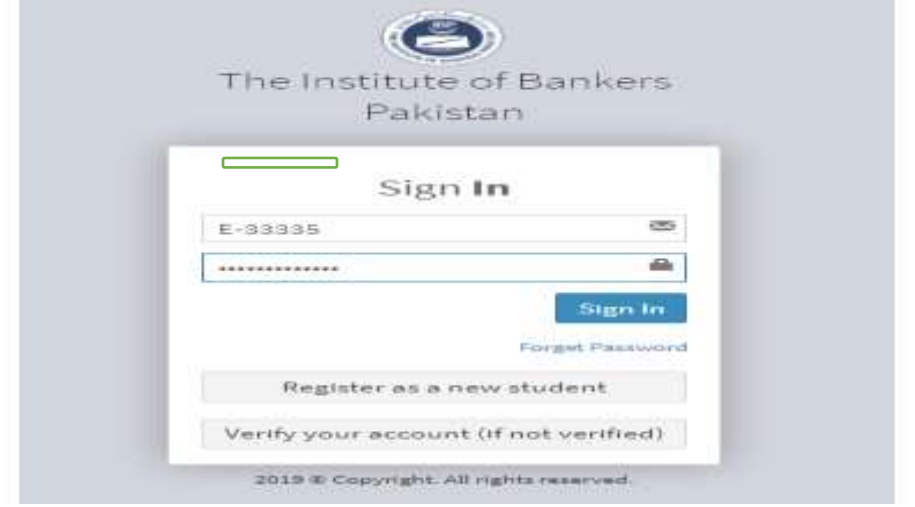

STEP-2 Read the Guidelines & Consent first. Before clicking the Exemption Button, please make sure that you are eligible for exemptions i.e., having Master's degree or any Professional degree.

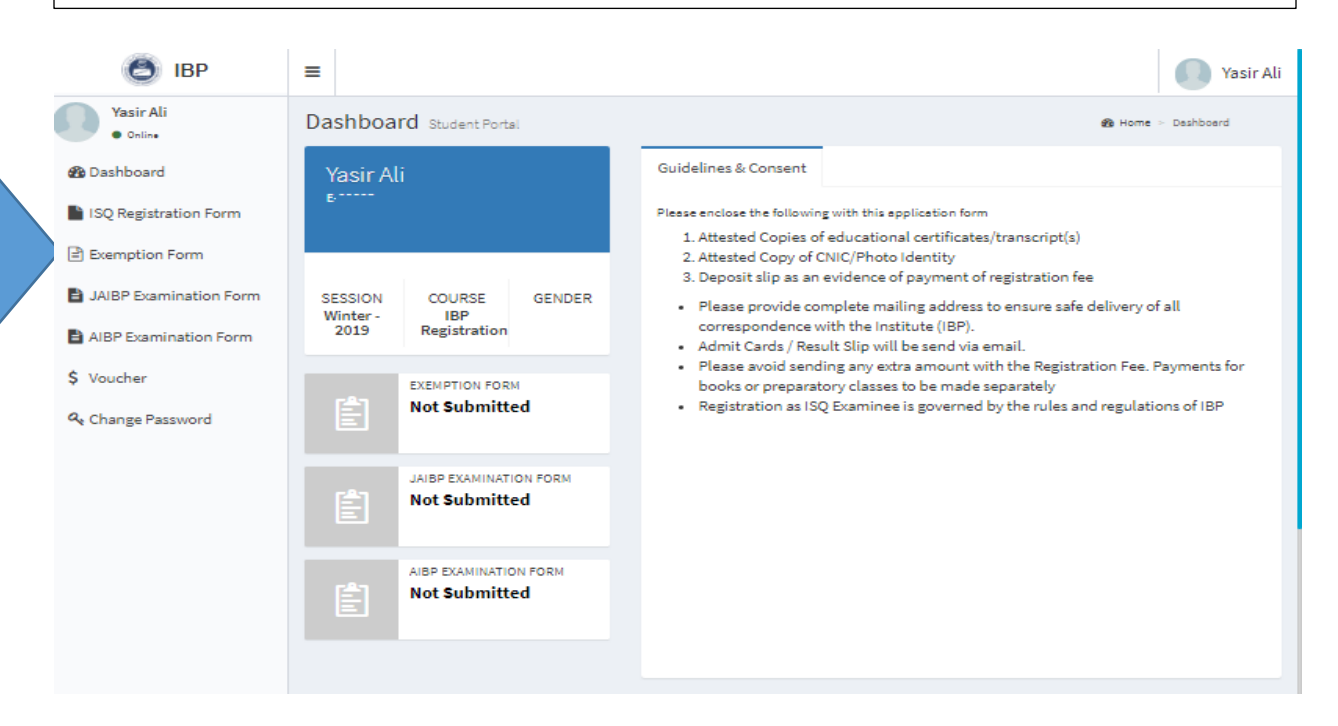

## **PICTORIAL GUIDELINES FOR EXISTING STUDENTS**

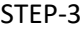

## Fill all the required Details (Updated) completely

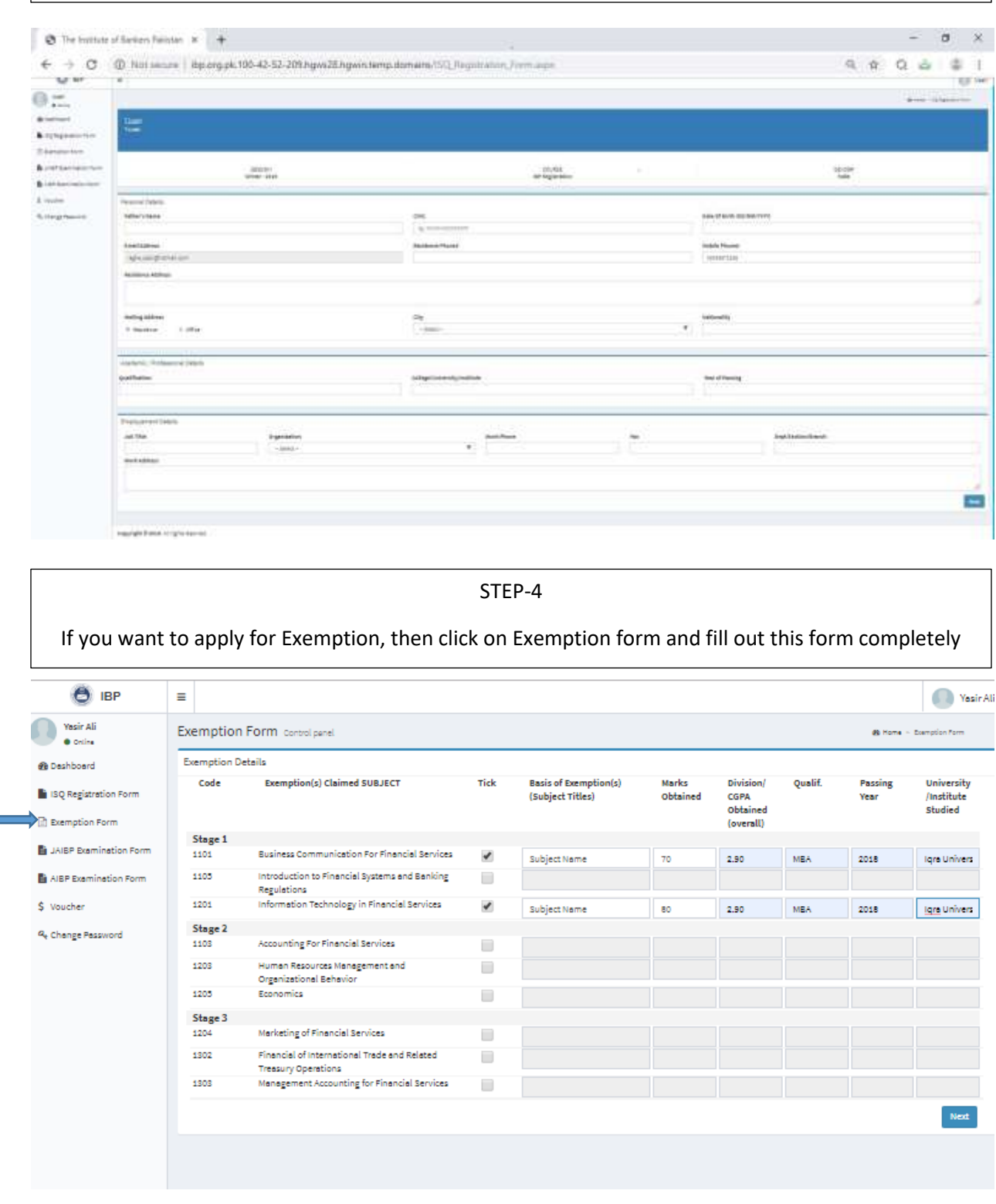

STEP-5

Preview the exemption form and voucher, take the printout, and submit this form.

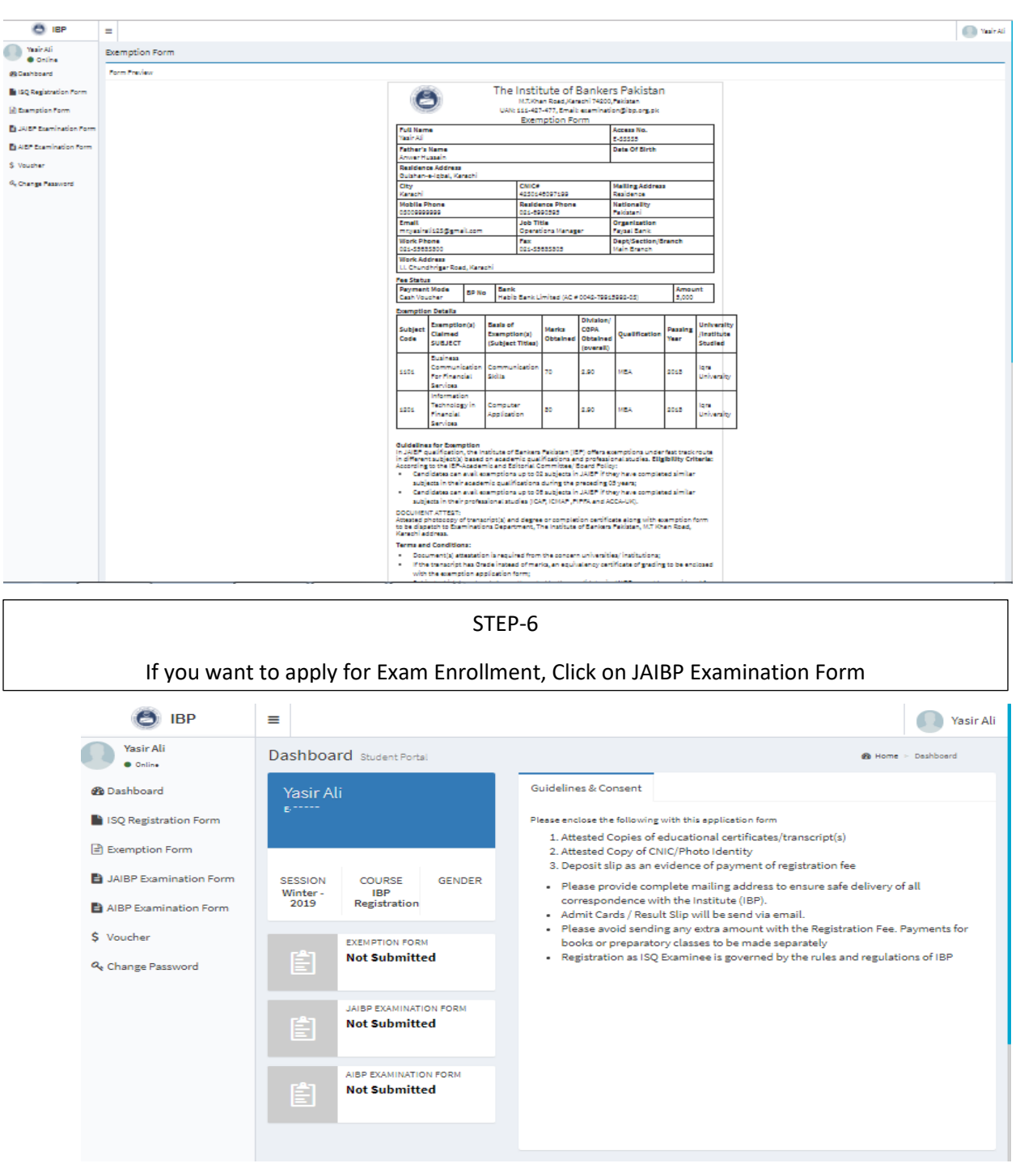

## **PICTORIAL GUIDELINES FOR EXISTING STUDENTS**

STEP-7

## Fill all the required Details (Updated) completely

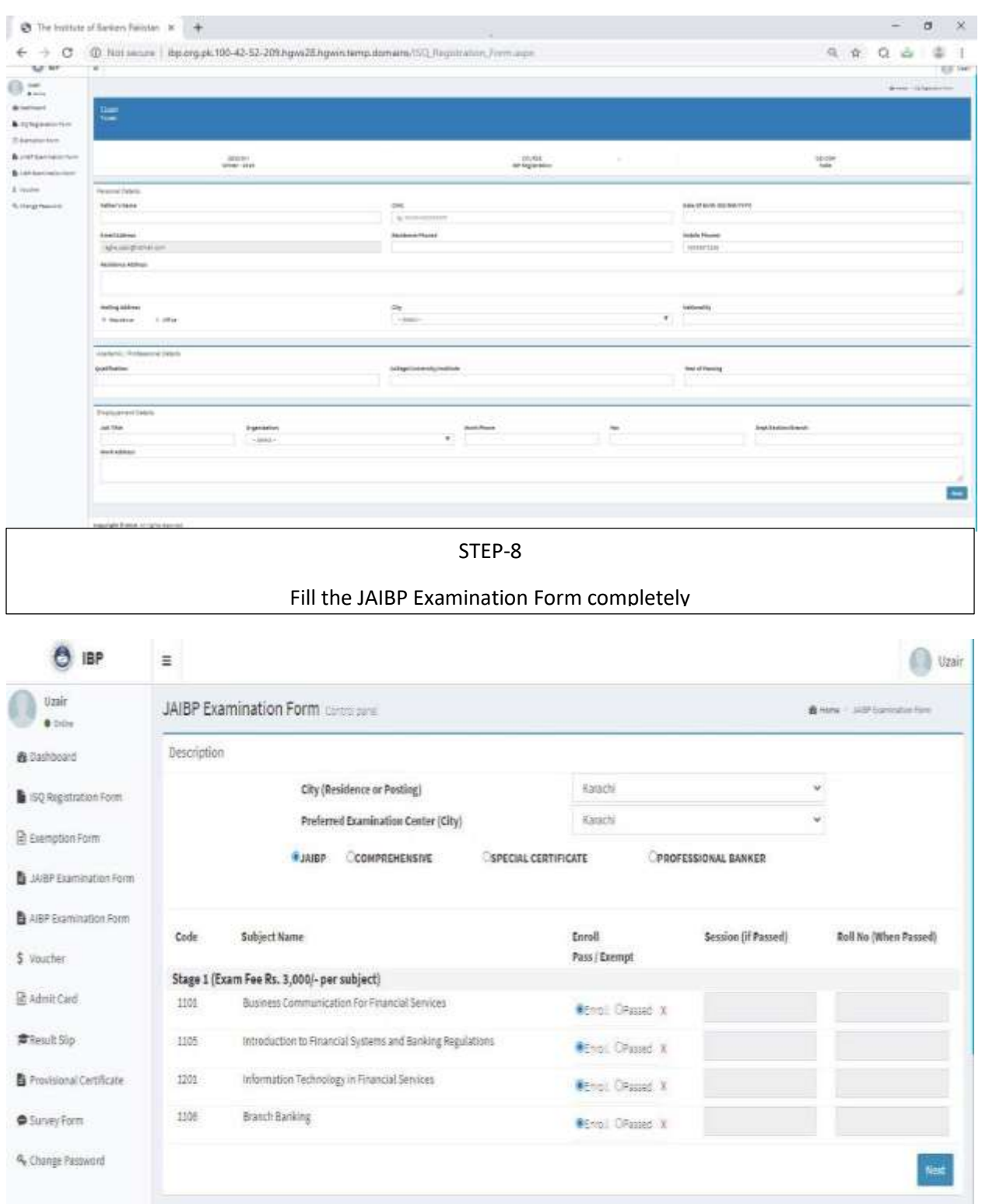

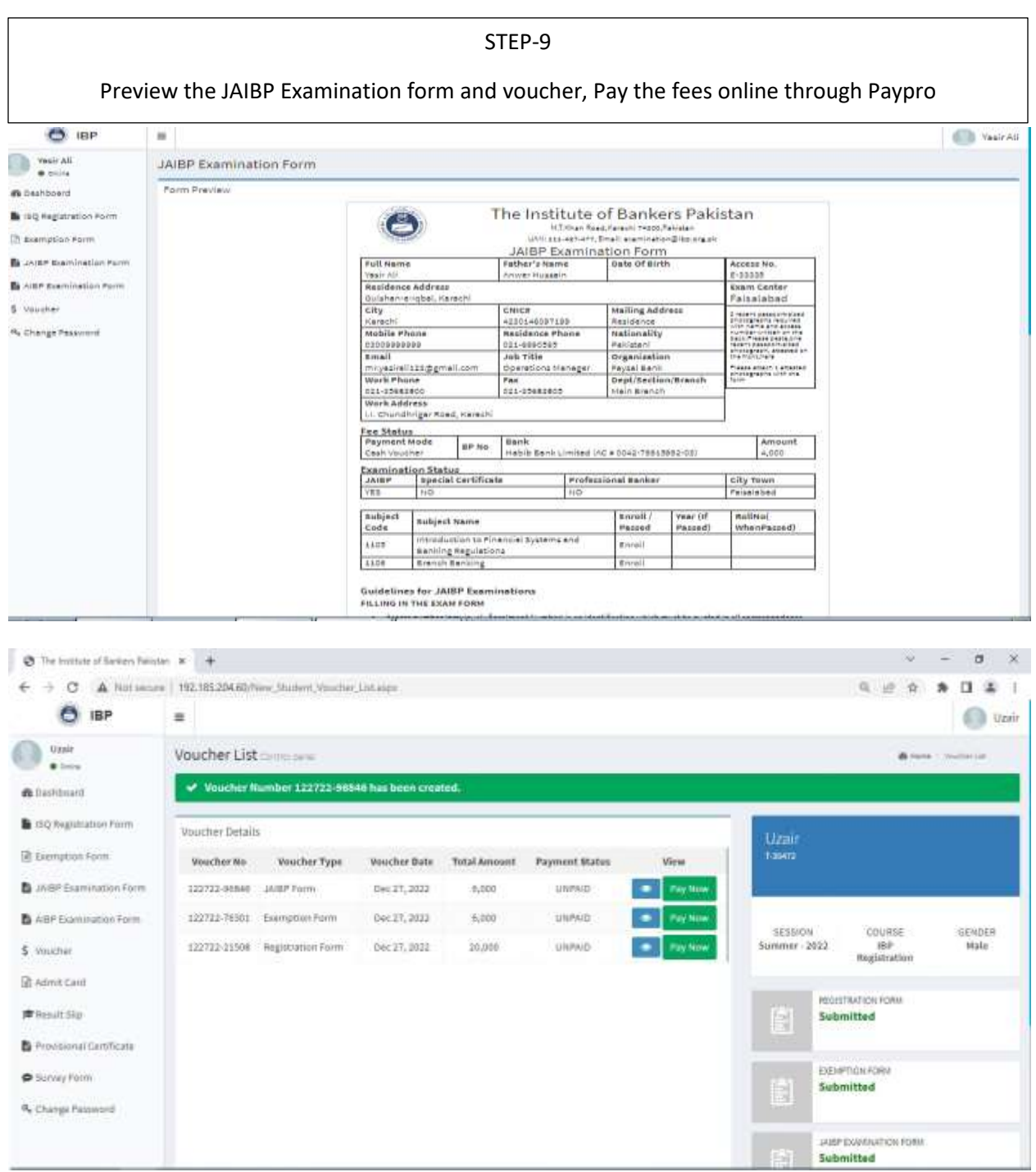